## **คู่มือการใช้งานระบบปฐมนิเทศนักศึกษาออนไลน์ 2563 (ส าหรับนักศึกษา) วันที่ 15-19 มิถุนายน 2563**

- SAC-OP m หน้าแรก & เกี่ยวกับเรา @ คู่มือ > @ เข้าสู่ระบบ A หรือ เลขบัตรประ ำหรับ นักศึกษา O สำหรับ ผู้ดูแลระบบ ٦, "KP าษา สำนักงานอธิการบดี มหาวิทยาลัยราชภัฏกำแพ<br>| ต.นครชุม อ.เมือง จ.กำแพงเพชร 62000
- 1. เข้าเว็บไซต์ [https://register.kpru.ac.th/SAC-OP/index.php](https://register.kpru.ac.th/SAC-OP/index.php%20และเข้าสู่ระบบ%20ดังภาพที่%201) และเข้าสู่ระบบ ดังภาพที่ 1

ภาพที่ 1 แสดงหน้าแรกของระบบปฐมนิเทศนักศึกษาออนไลน์ 2563

2. การเข้าสู่ระบบ ดังภาพที่ 2

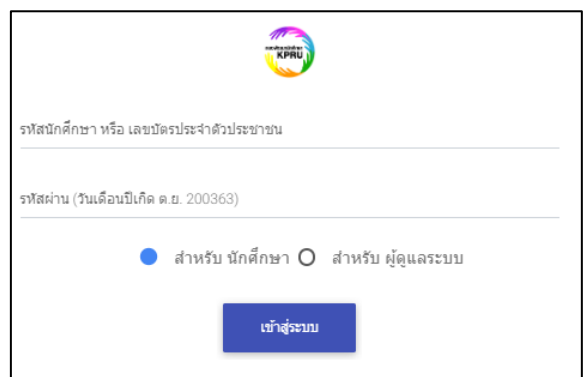

ภาพที่ 2 แสดงหน้าต่างการเข้าสู่ระบบ

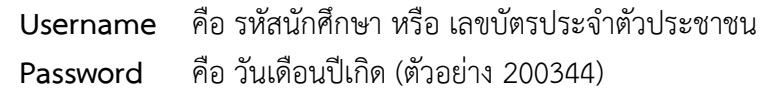

่ 3. เมื่อเข้าระบบได้แล้ว นักศึกษาต้องรับชมวีดีทัศน์และตอบคำถามให้ผ่านเกณฑ์ที่กำหนดจนครบทุกหัวข้อ เพื่อเช็คการเข้าร่วมกิจกรรมบังคับของนักศึกษา โดยมีกำหนดเวลาให้ตั้งแต่วันที่ 15 มิถุนายน 2563 เวลา 08:30 น. - 19 มิถุนายน 2563 เวลา 23:59 น. แล้วระบบจะปิดทันทีดังภาพที่ 3

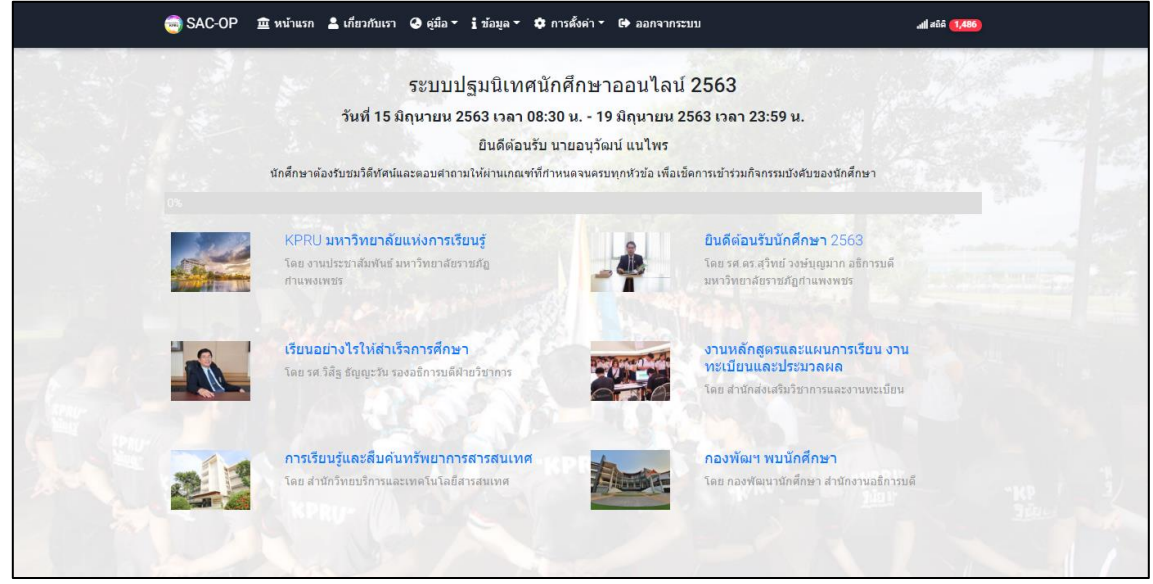

ภาพที่ 3 แสดงหัวข้อของการปฐมนิเทศทั้งหมด

4. ภายในแต่ละหัวข้อนักศึกษาจะพบกับวีดีทัศน์และข้อคำถาม นักศึกษาต้องรับชมวีดีทัศน์จนจบ และจะส่ง ้ คำตอบได้เมื่อหมดเวลาที่ระบบตั้งไว้ เช่น 3 นาที, 5 นาที เป็นต้น หากนักศึกษาตอบคำถามไม่ผ่านเกณฑ์ที่ ้กำหนด จะต้องกลับมารับชมวีดีทัศน์และตอบคำถามจนผ่านเกณฑ์ที่กำหนด ดังภาพที่ 4

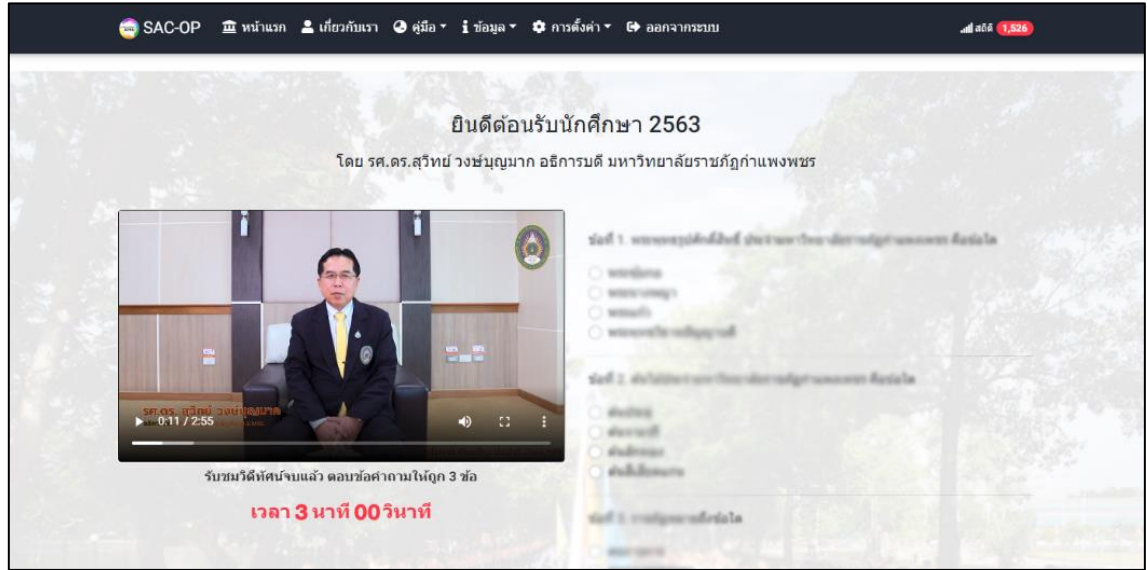

.ภาพที่ 4 แสดงวีดีทัศน์และข้อคำถาม สามารถส่งคำตอบได้เมื่อหมดเวลาที่ระบบตั้งไว้

5. เมื่อนักศึกษาตอบคำถามผ่านเกณฑ์จนครบทุกหัวข้อ ระบบจะเพิ่มเมนูเกียรติบัตรออกมา ดังภาพที่ 5

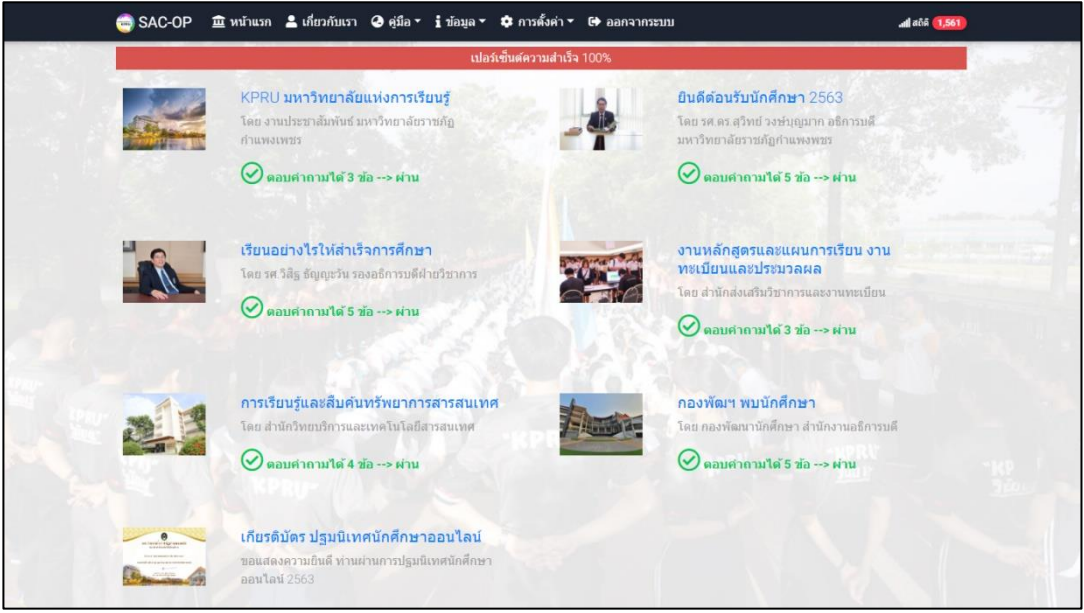

ภาพที่ 5 แสดงการตอบคำถามผ่านเกณฑ์จนครบทุกหัวข้อ

6. เมื่อคลิกที่เมนูเกียรติบัตร ระบบจะออกเกียรติบัตรให้แก่นักศึกษา โดยสามารถกดแชร์ไปยัง Facebook และดาวน์โหลดเก็บไว้เพื่อแสดงเป็นหลักฐานการเข้าร่วมกิจกรรม ดังภาพที่ 6

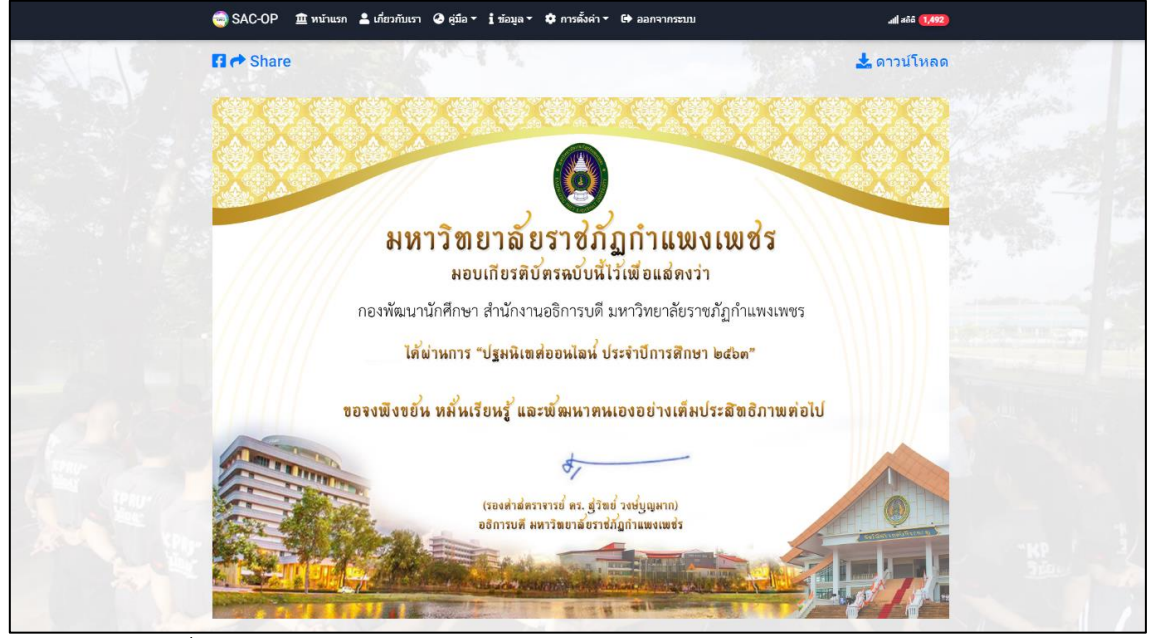

ภาพที่ 6 แสดงเกียรติบัตร สามารถกดแชร์ไปยัง Facebook และดาวน์โหลดเก็บไว้

## **ติดต่อสอบถาม**

ึกองพัฒนานักศึกษา สำนักงานอธิการบดี มหาวิทยาลัยราชภัฏกำแพงเพชร  $69$  หมู่ 1 ต.นครชุม อ.เมือง จ.กำแพงเพชร  $62000$  โทรศัพท์ : 055-706555 ต่อ 1303, 1373